## **How to use a partition of a disk as a Dedicated Drive for ZoneMinder, v1.31.46. on Ubuntu 18.04 LTS Computer**

## [B.K.Jayasundera](https://bkjaya.wordpress.com/author/bkjaya/)

This post explains how to use a partition of a disk of a PC to store zoneminder events instead of saving on the computer (At /var/cache/zoneminder/events).

To enable to write data of zoneminder to the partition of the drive , It is necessary to mount the usb drive on the file system of the PC .

For the installation details of Zoneminder please refer my [earlier post](https://bkjaya.wordpress.com/2018/05/22/how-to-install-zoneminder-v1-31-44-on-ubuntu-18-04-lts/)

For the latest details please refer the following site

[How to use a partition of a disk as a Dedicated Drive for ZoneMinder](https://bkjaya.weebly.com/blog/how-to-use-a-partition-of-a-disk-as-a-dedicated-drive-for-zoneminder-v13146-on-ubuntu-1804-lts-computer)

First make a partition of the disk and formatted it to ext4 .

For partitioning, It is easy to use GParted-LiveCD Ref <https://gparted.org/download.php> (You will have to download GParted live and write it to a cd )

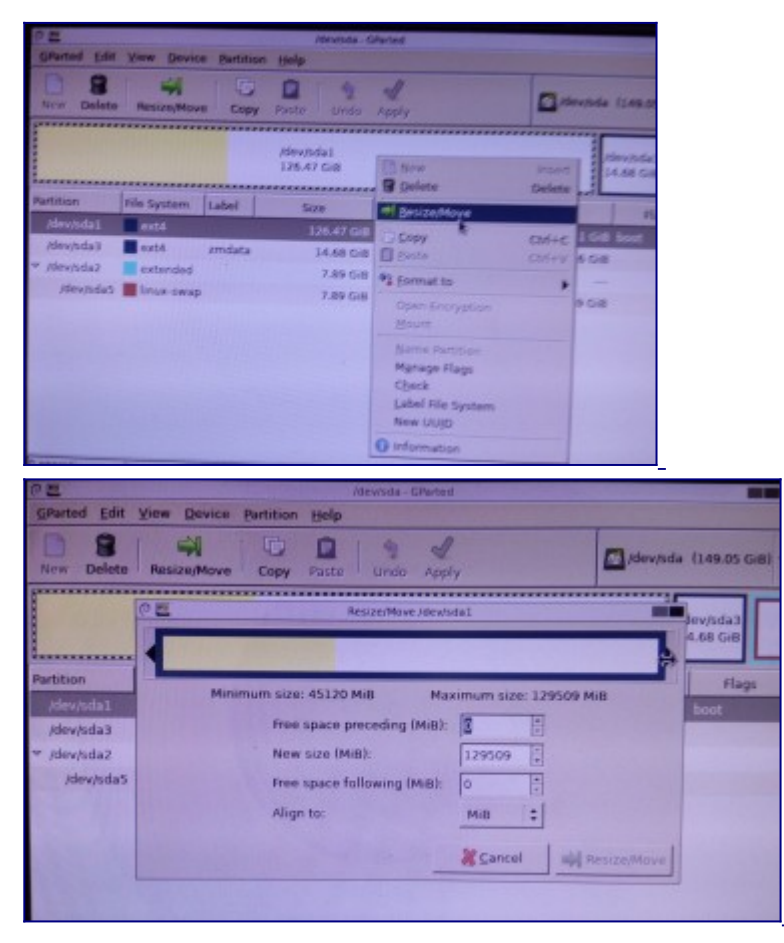

After rebooting you will be able to see the partition using following methods

## Open the Ubuntu terminal

ls -l /dev/disk/by-uuid

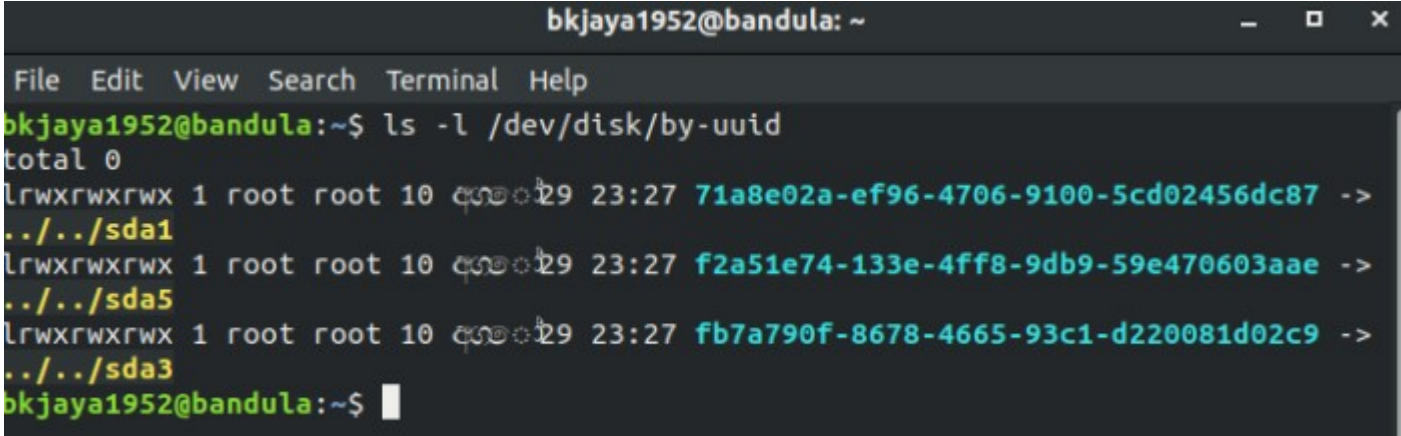

Figure 1 :-Getting details of disk using the Ubuntu terminal ( ls -l /dev/disk/by-uuid )

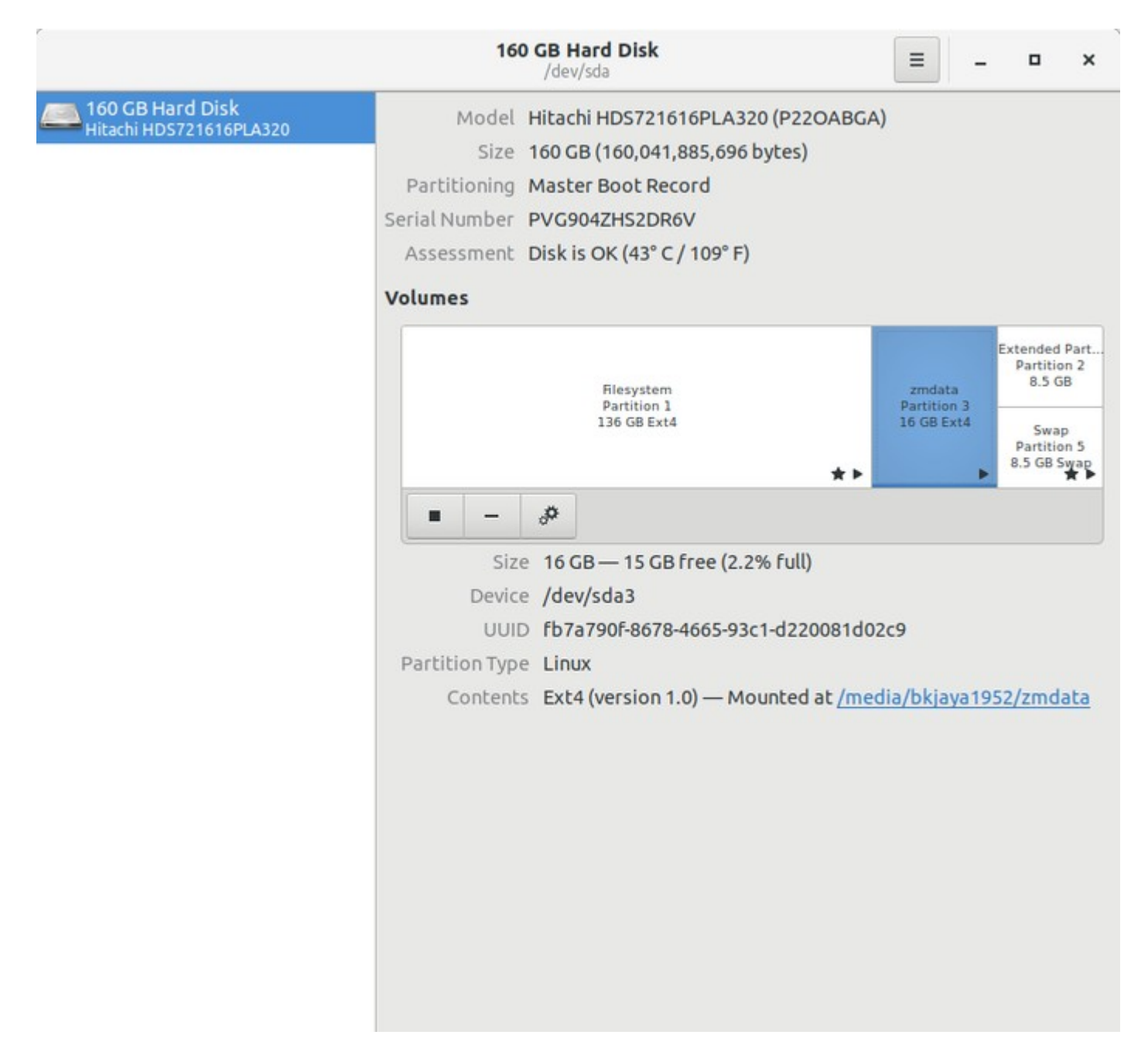

Figure 2:- Getting details of disk using gnome-disk-utility

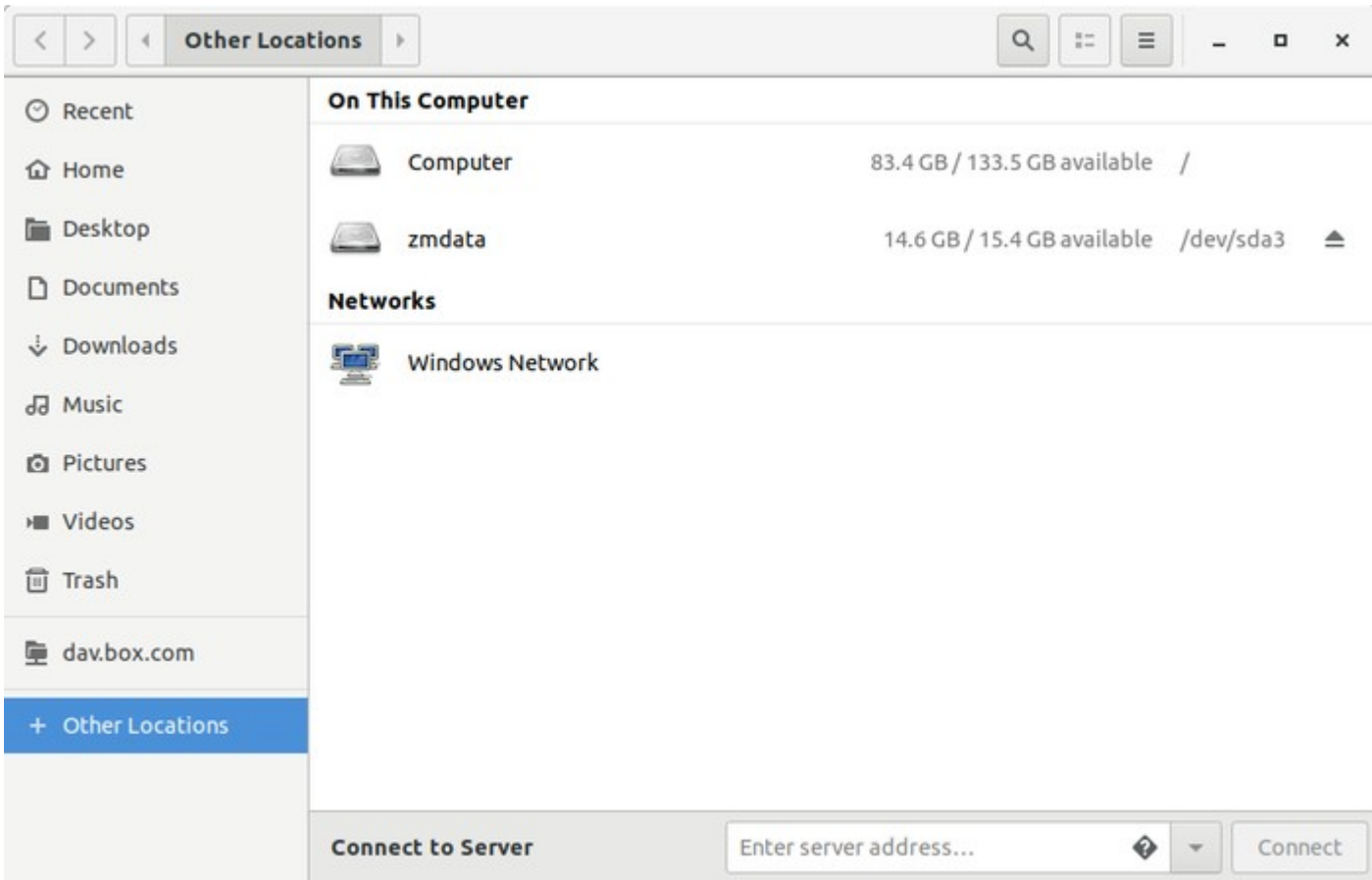

Figure 3:-mounted disks. The sda3 was named as zmdata during the partitioning

You can see the sda3 is mounted on /media/bkjaya1952/zmdata. But without mounting on the file system of the PC zoneminder will not be able to write data in to sda3. Therefore you will have to create a Systemd Mount Unit.

## **Creating Systemd Mount Unit**

Open the Ubuntu terminal

sudo mkdir /mnt/sda3

sudo gedit /etc/systemd/system/mnt-sda3.mount

and paste the following codes into mnt-sda3.mount and save (details of uuid of usb was taken from figure 1 and figure 2)

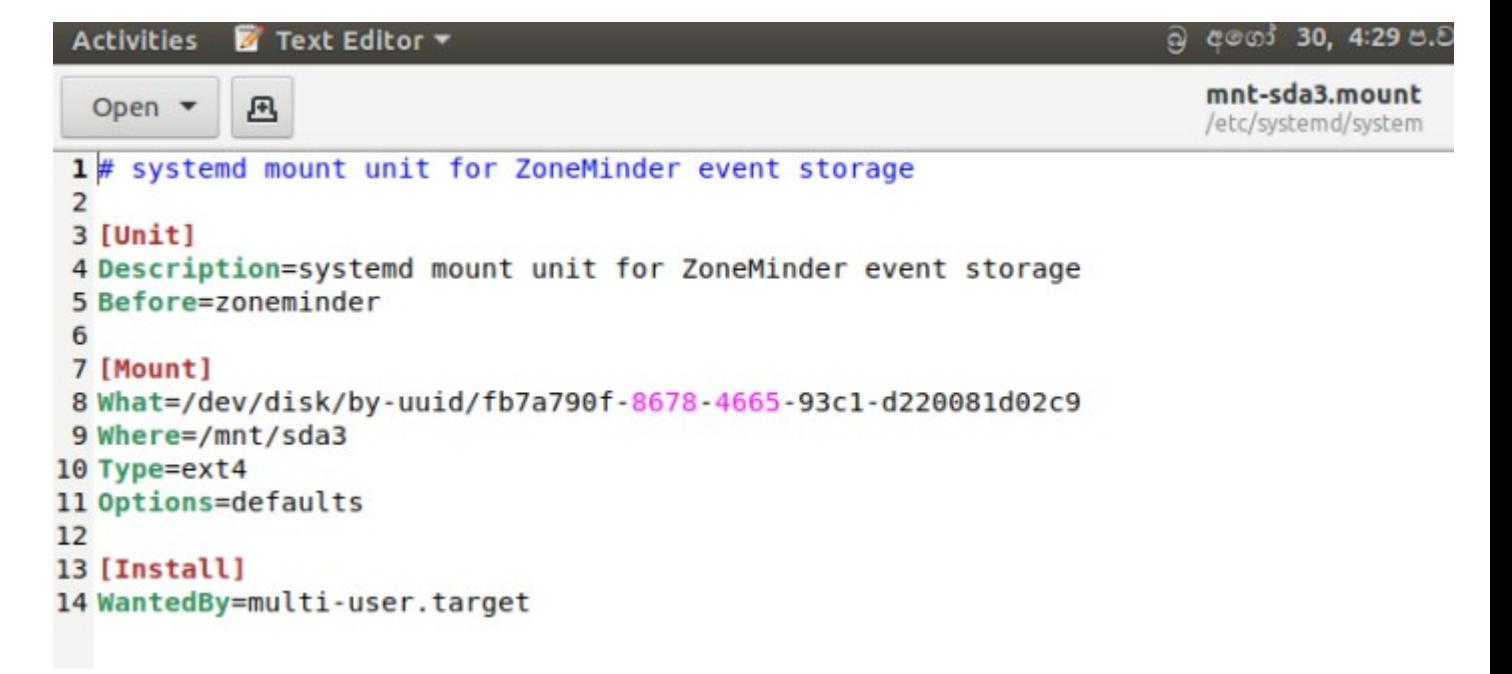

Figure 4:-Codes in mnt-sda3.mount

sudo systemctl enable mnt-sda3.mount

sudo systemctl start mnt-sda3.mount

Then restart the computer

Now if you see the folder /mnt/sda3 ,you can see that the disk partition is mounted on /mnt

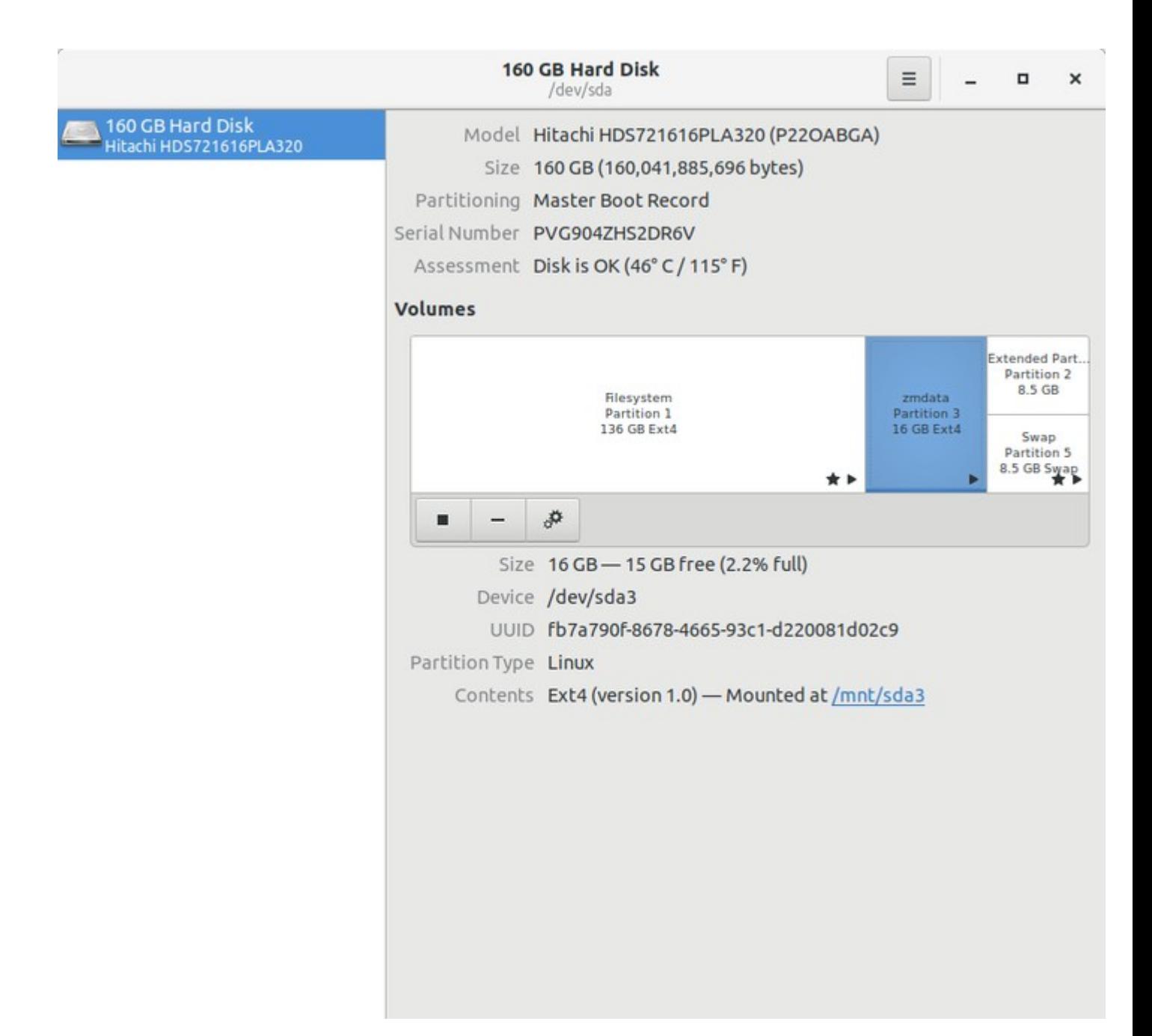

Figure 5:-The sda3 Partition is now mounted on the file system of the PC

If you compare Figure 2 and Figure 5 You can see the sda3 is mounted on the file system now

Create a folder called "zoneminder" on the mounted sda3. Then create folders "events" with in the folder "zoneminder"

Open the ubuntu terminal

cd /mnt/sda3

mkdir zoneminder

cd zoneminder

mkdir events

sudo chown -R www-data:www-data /mnt/sda3/zoneminder

sudo chown -R www-data:www-data /mnt/sda3/zoneminder/events

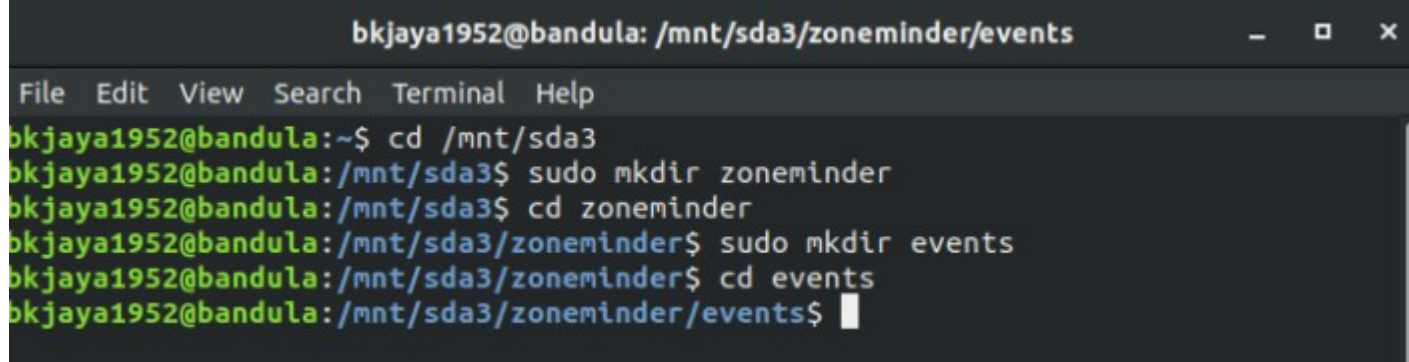

Figure 6:-

Create a config file under /etc/zm/conf.d . Name the file anything you want just as long as it ends in ".conf". Add the following content to the file and save your changes:

(In my case I have used ajp.conf as the file name )

sudo gedit /etc/zm/conf.d/ajp.conf

and pasted following codes and saved the file in /etc/zm/conf.d

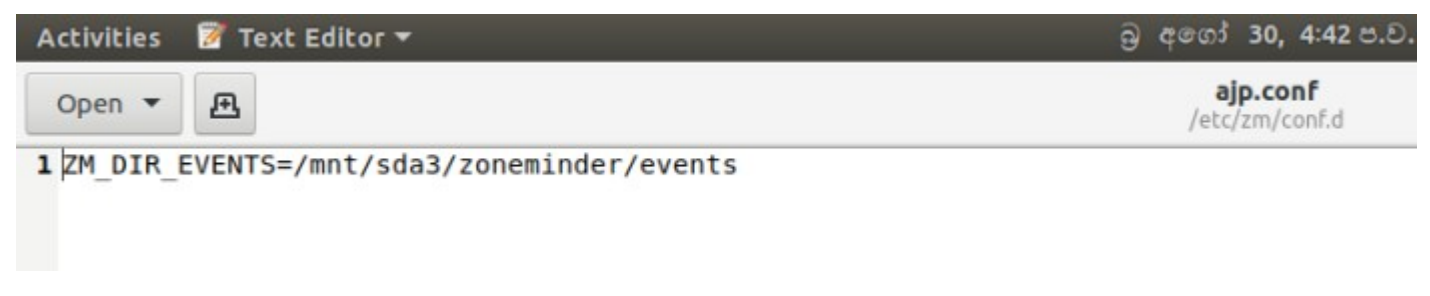

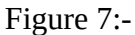

Open the ZM console and go to Options/Storage and add a NewStorage

added Storage path as /mnt/sda3/zoneminder/events

Please refer the following figure for the details

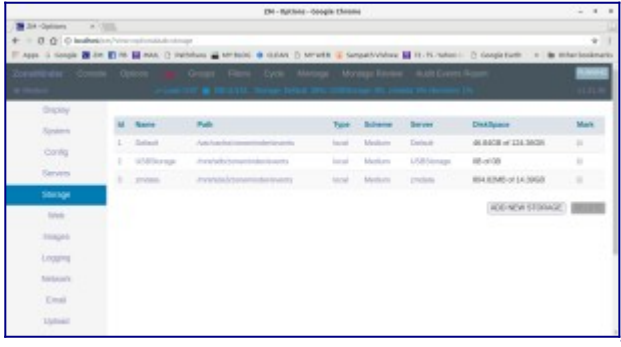

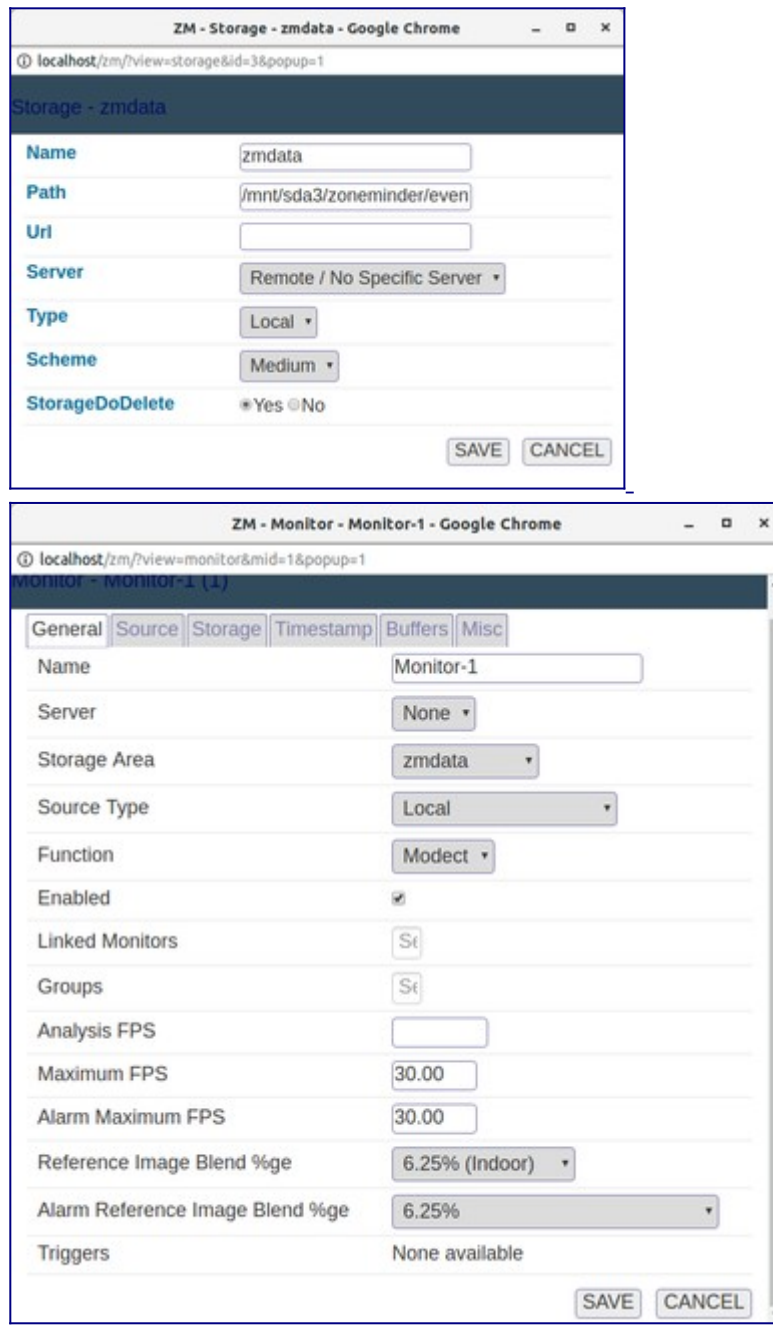

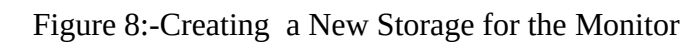

Then enter following command on the Ubuntu terminal to start zoneminder. sudo systemctl start zoneminder

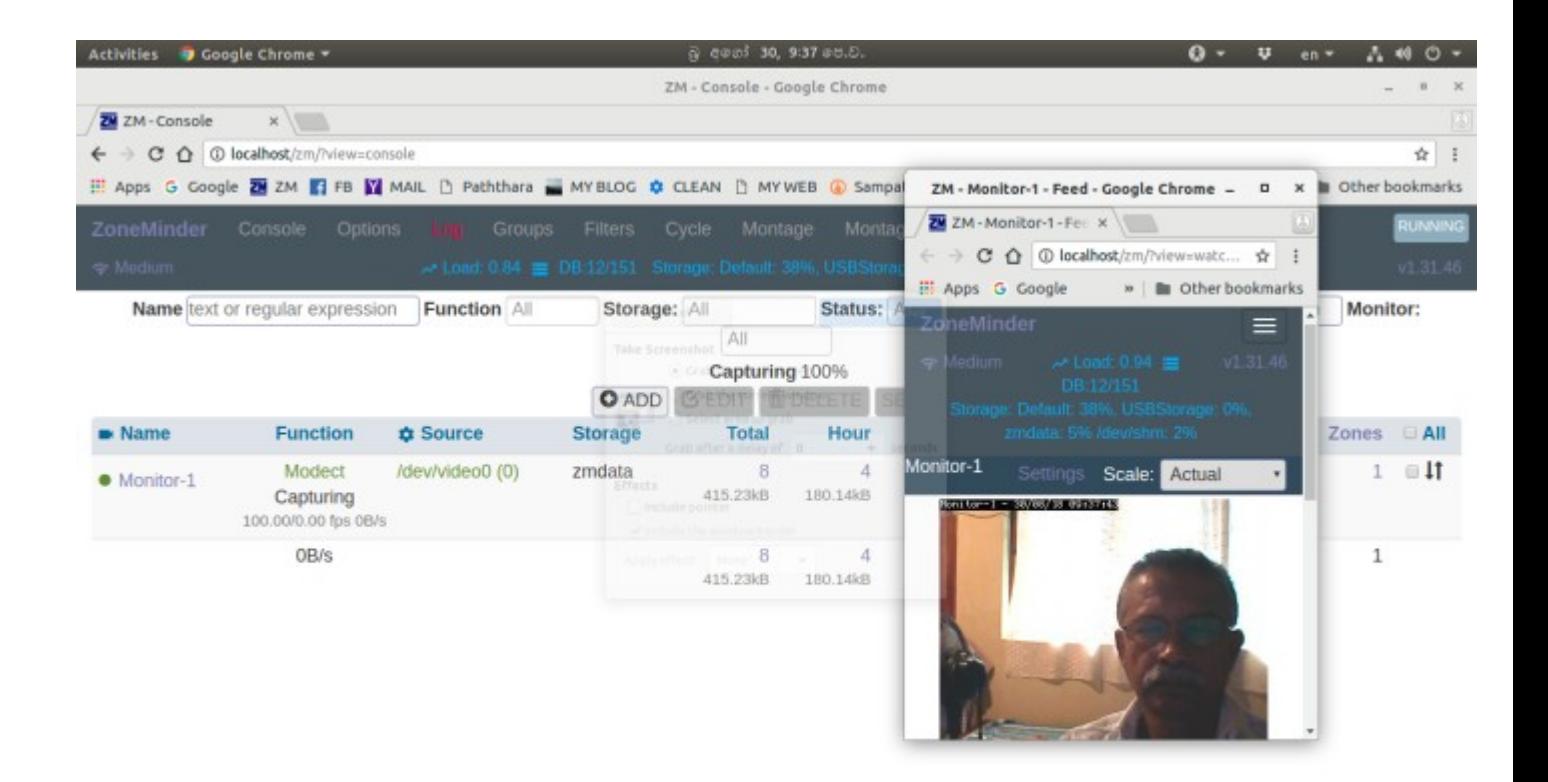

Figure 9:-ZM Console and the monitor

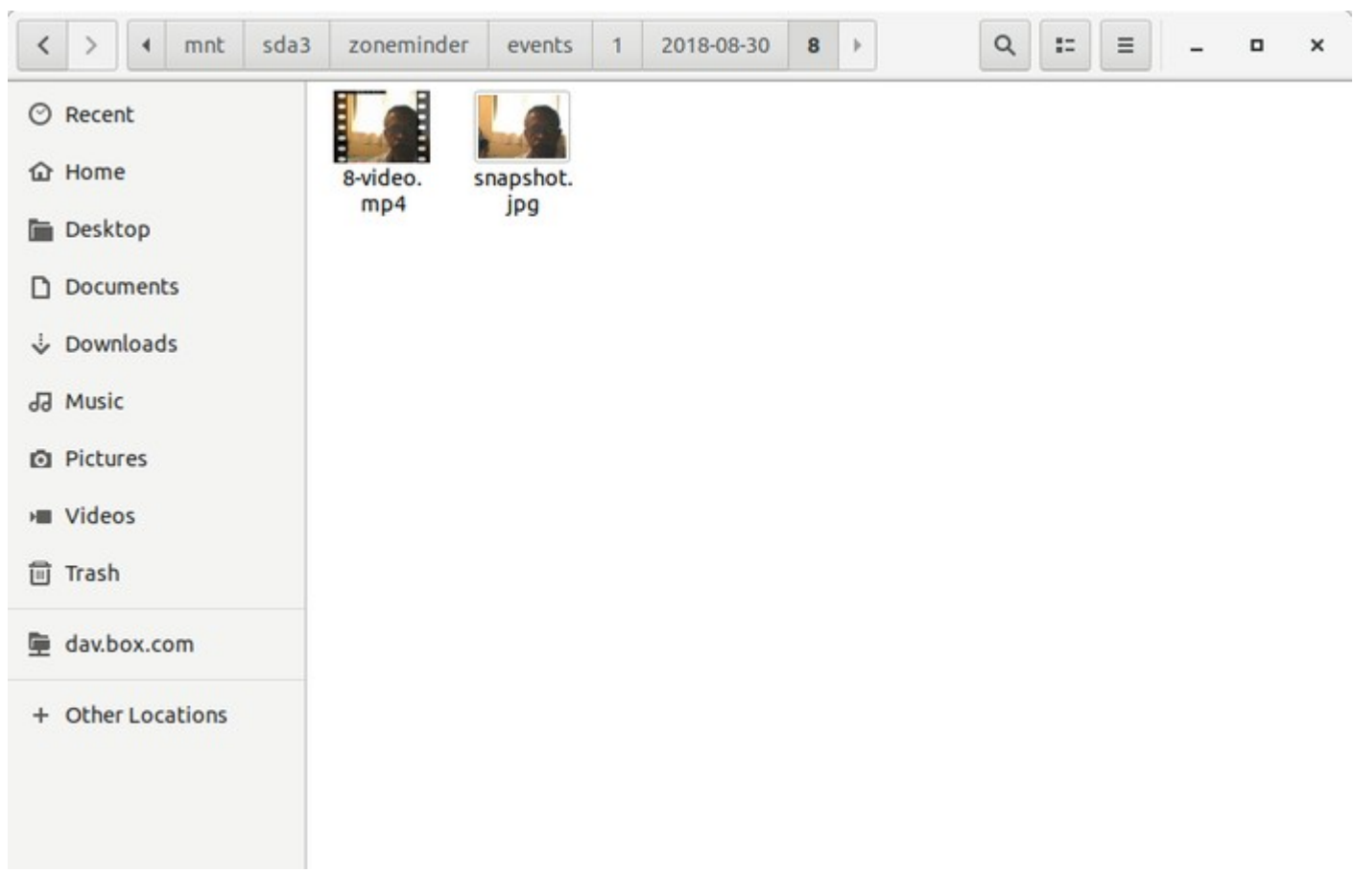

Figure 10:- Saved ZM events on the mounted disk partition

Please refer the following link to get more details

[https://bkjaya.wordpress.com/2018/08/30/how-to-use-a-partition-of-a-disk-as-a-dedicated-drive-for](https://bkjaya.wordpress.com/2018/08/30/how-to-use-a-partition-of-a-disk-as-a-dedicated-drive-for-zoneminder-v1-31-46-on-ubuntu-18-04-lts-computer/)[zoneminder-v1-31-46-on-ubuntu-18-04-lts-computer/](https://bkjaya.wordpress.com/2018/08/30/how-to-use-a-partition-of-a-disk-as-a-dedicated-drive-for-zoneminder-v1-31-46-on-ubuntu-18-04-lts-computer/)

Reference :- [Zoneminder Official Installation Guide](https://zoneminder.readthedocs.io/en/latest/installationguide/dedicateddrive.html)  [Andrew Bauer's blog-page](https://zoneminder.blogspot.com/p/blog-page.html)